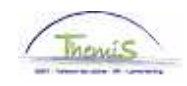

## Proces nr :

Versie 16-09-2009

Werkinstructie nr: Prive-ongeval door derden

Indien het personeelslid werkonbekwaam is omwille van een ongeval veroorzaakt door derden en geen arbeidsongeval of ongeval op de weg naar en van het werk uitmaakt, wordt de code "Privéongeval door derden" gehanteerd.

## **Afwezigheid ingeven**

Ga naar de component "Afwezigheid en vakantie" en klik op de link "Afwezigheid maken/bijwerken".

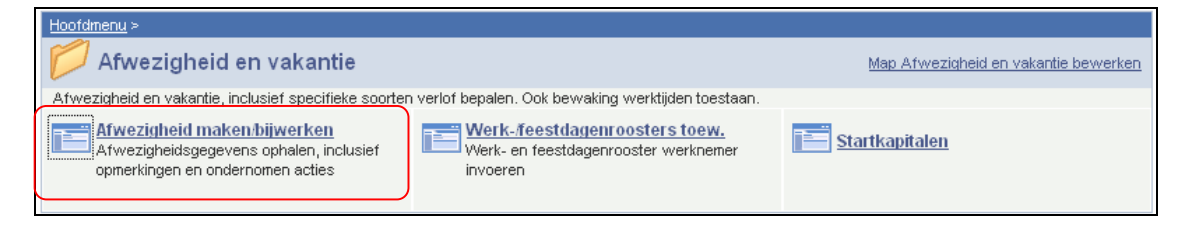

Indien er reeds een afwezigheid werd opgevoerd, klik op  $\pm$  om een nieuwe afwezigheid te kunnen invoeren.

Geef de "begin- en einddatum" van de afwezigheid op.

Kies "Soort afwezigheid" en "Afwezigheidscode" "PRV" uit de picklist door op <sup>Q</sup> te klikken.

Vul "datum van het ongeval" in.

Vul bij het veld "% Aansprakelijk" het percentage in, dat het personeelslid zelf aansprakelijk was voor het ongeval. Aan de hand van dit percentage wordt het ziektecontingent van het personeelslid in mindering gebracht.

OPMERKING:

Indien het personeelslid hervalt, vul dan "Hervallingsdatum" in.

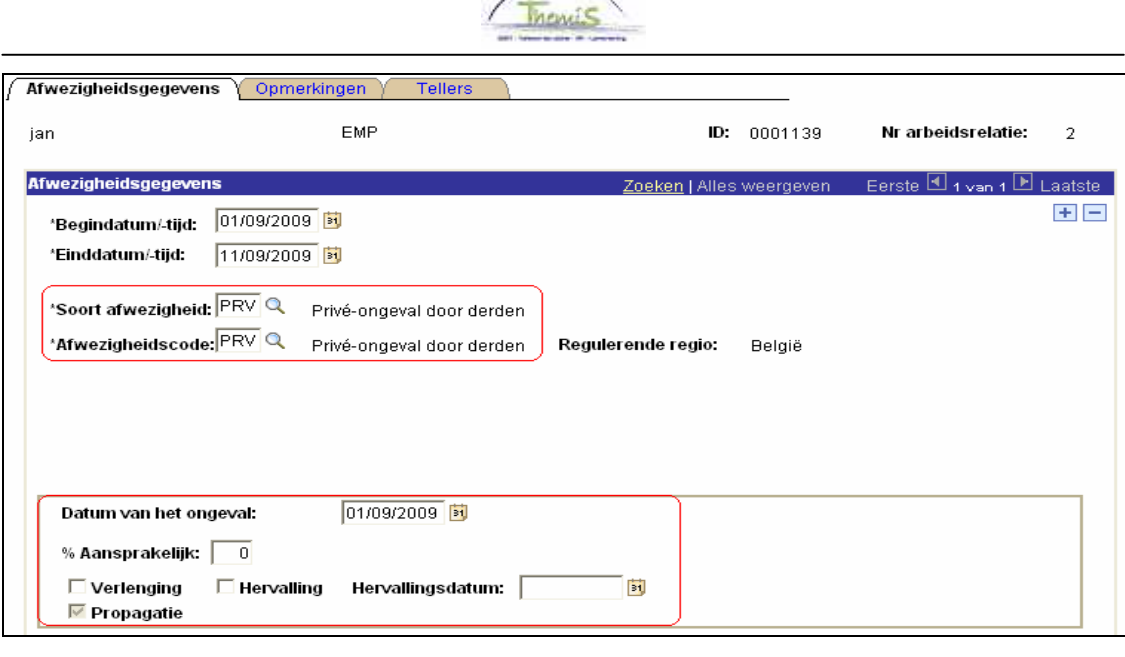

 $\sqrt{2}$ 

Klik op .

**Ga verder naar het proces om te valideren, eventueel te verifiëren en goed te keuren.** (Werkinstructie nr. XXX)